# **ASRA Data Spooler**

# **Based on WIS/ASRA - DVD**

# **User documentation**

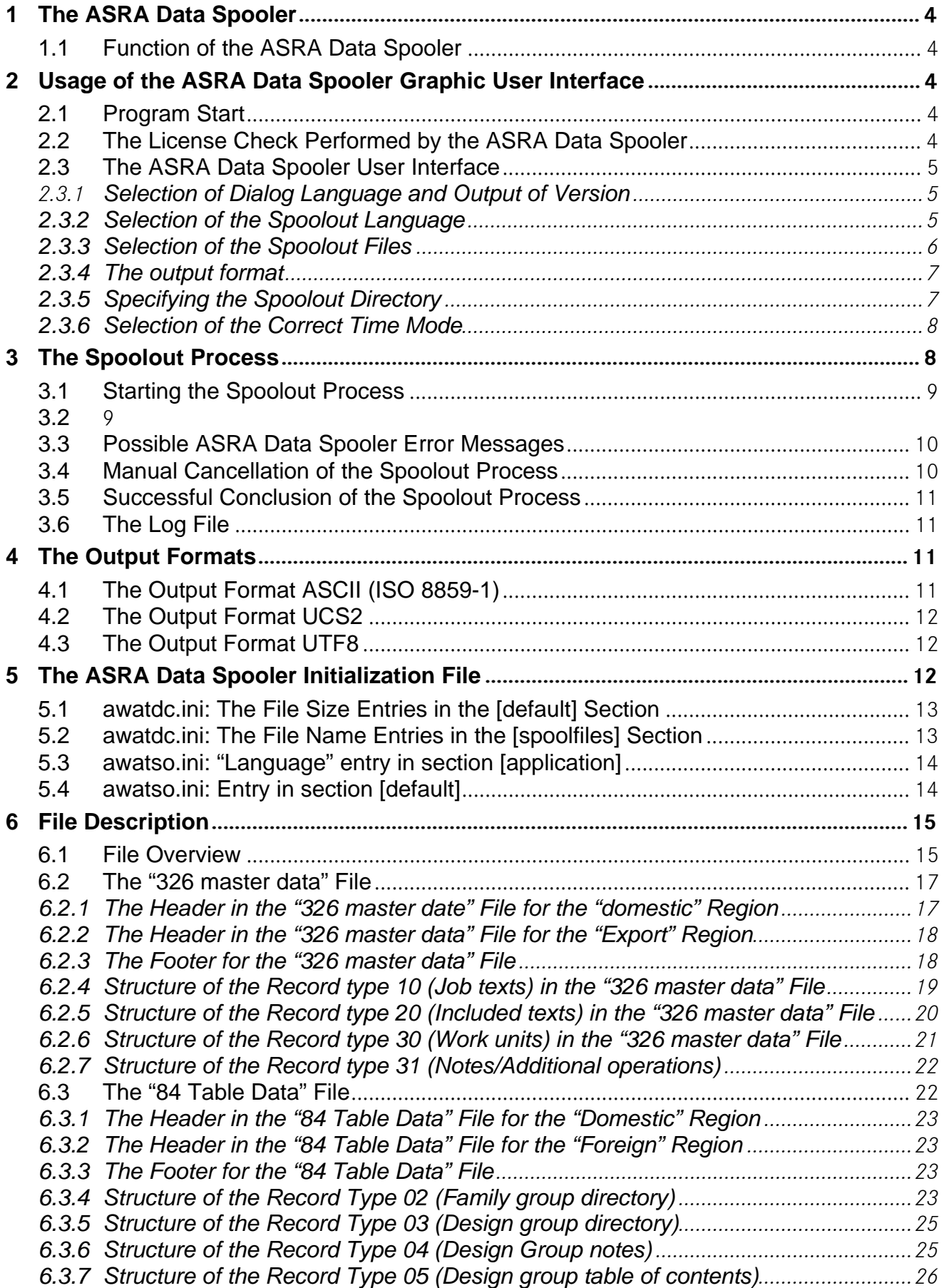

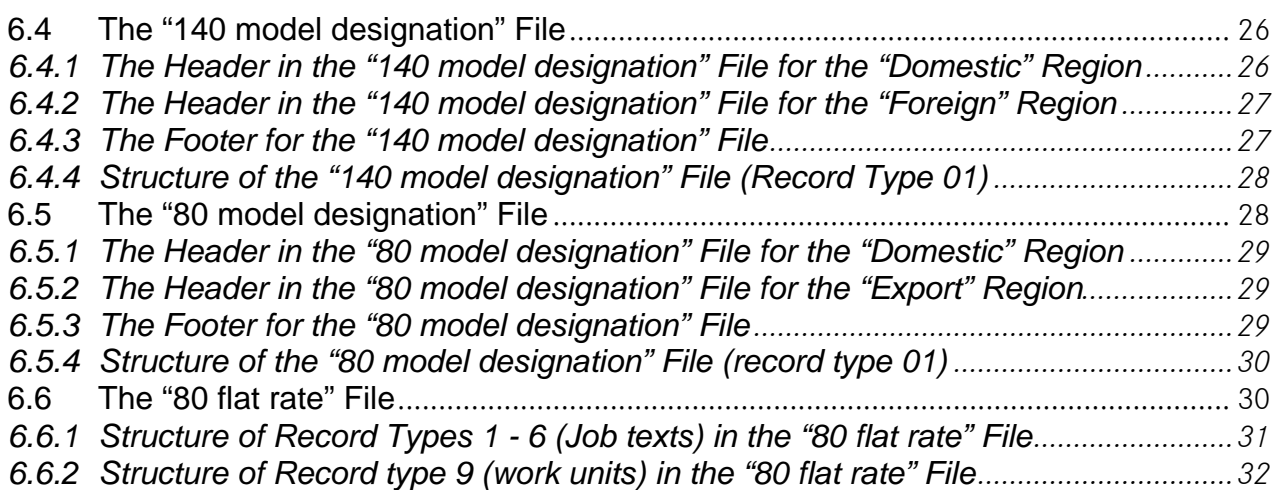

# **1 The ASRA Data Spooler**

# **1.1 Function of the ASRA Data Spooler**

The ASRA Data Spooler makes it possible to spool out data for conventional interfaces from the WIS/ASRA-DVD. The ASRA Data Spooler is included on each DVD with the items supplied with WIS-ASRA.

For information about installation and operating of the ASRA Data Spooler please read the .Operation Manual" for the EWA net installation.

You'll find the documentation of the ASRA Data Spooler on the WIS/ASRA net DVD and in the download area "documentation for administrators" in the EWAnet navigation bar.

# **2 Usage of the ASRA Data Spooler Graphic User Interface**

Before files can be prepared using the ASRA Data Spooler, various settings must be made that have an effect on the preparation of the files. The following sections explain these options.

#### **2.1 Program Start**

To use the ASRA Data Spooler, the EWA net basic system including the WIS/ASRA net data must be installed. Additionally, the data spooler has to be installed separately from the first WIS/ASRA DVD.

The ASRA Data Spooler can only be operated on the server on which the EWA net server has been installed, because it needs access to the database and the local licenses.

After the installation of EWA net on the server, the icon for the start of the data spooler is displayed in the favourites of the internet explorer in the directory "EWA net" and it is integrated as well in the Windows start menu under "EWA net".

The data spooler can also be started directly from the installation directory: [EWA\_HOME]:\spooler\awatso.exe

# **2.2 The License Check Performed by the ASRA Data Spooler**

The ASRA Data Spooler checks whether a valid WIS net license is available prior to each program start. Furthermore, the WIS license must include a license for ASRA net. If one of these two conditions is not met, the ASRA Data Spooler quits with an error message.

# **2.3 The ASRA Data Spooler User Interface**

Following the start of the ASRA Data Spooler, the user interface appears (see Fig. 2.01).

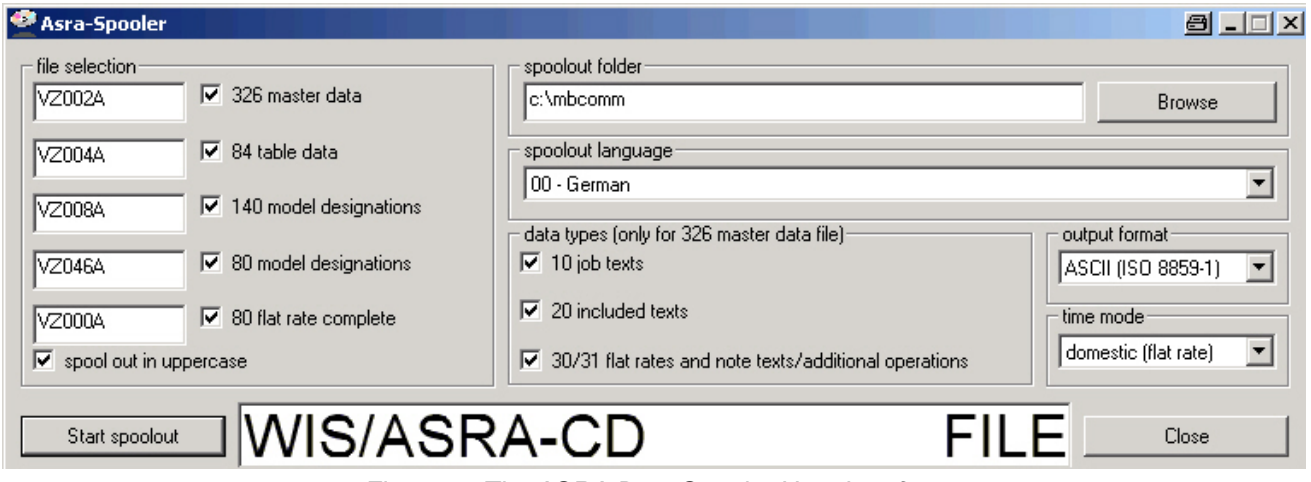

*Fig. 2.01: The ASRA Data Spooler User Interface* 

# **2.3.1 Selection of Dialog Language and Output of Version**

The language for the dialog boxes can be set in the ASRA Data Spooler menu. The language selected is check-marked. When the program is exited, the language is then saved so that it is active the next time the program is started.

The dialog language cannot be selected when spooling.

In order to display the version number of the ASRA data spooler, this select the ?/Info in the menu bar.

#### **2.3.2 Selection of the Spoolout Language**

The language in which the files are to be spooled out is selected in the "Spoolout language" box. This box contains a list of all ASRA languages that are available on the WIS/ASRA net DVD (see Fig. 2.02).

| spoolout language: |                         |  |  |  |  |  |  |  |  |
|--------------------|-------------------------|--|--|--|--|--|--|--|--|
|                    | 00 - German             |  |  |  |  |  |  |  |  |
|                    | 00 - German             |  |  |  |  |  |  |  |  |
|                    | 02 - English            |  |  |  |  |  |  |  |  |
|                    | 03 - French             |  |  |  |  |  |  |  |  |
|                    | 04 - Spanish            |  |  |  |  |  |  |  |  |
|                    | 06 - Italian            |  |  |  |  |  |  |  |  |
|                    | 07 - Dutch (Flemish)    |  |  |  |  |  |  |  |  |
|                    | 08 - Danish             |  |  |  |  |  |  |  |  |
|                    | 09 - Swedish            |  |  |  |  |  |  |  |  |
|                    | 10 - Finnish            |  |  |  |  |  |  |  |  |
|                    | 12 - Greek              |  |  |  |  |  |  |  |  |
|                    | 15 - Norwegian          |  |  |  |  |  |  |  |  |
|                    | 17 - Turkish            |  |  |  |  |  |  |  |  |
|                    | 20 - Japanese, [2-byte] |  |  |  |  |  |  |  |  |
|                    | 25 - Polish             |  |  |  |  |  |  |  |  |

*Fig. 2.02: The "Spoolout language" Box* 

The language selection has no effect on the model designation 80/140 model table files, as these files were prepared independent of the language.

#### **2.3.3 Selection of the Spoolout Files**

The ASRA Data Spooler provides five different file types that are shown in the "File selection" field (see Fig 2.03).

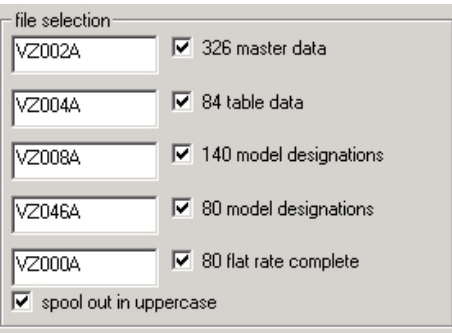

*Fig. 2.03: The "File selection" Field* 

The white check boxes beside the file names are used to select or clear the related files (see Fig. 2.04).

 $\nabla$  140 model designations VZ008A

*Fig. 2.04: The " 140 model designation" File is not to be Spooled Out.* 

The entry fields with white or gray background to the left of the check boxes contain the file names defined for the related file. However, it is also possible to replace these file names with others (see Fig. 2.05).

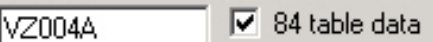

*Fig. 2.05: Changed File Name for the File "84 table data"* 

**Note:** The file names defined in the entry fields are dependent on the spoolout language selected. Thus, the "326 master data file", for example, is called "VZ122A" in French, but "VZ322A" in Danish.

If the "326 master data" file is selected, the data types (again using check boxes) that the file is to contain can be selected in the "Data type (only for 326 master data)" field. The data types "job texts", "included texts" and "flat rates and note texts/additional operations" are available (see Fig. 2.06). At least one data type must be selected if the file "326 master data" is selected.

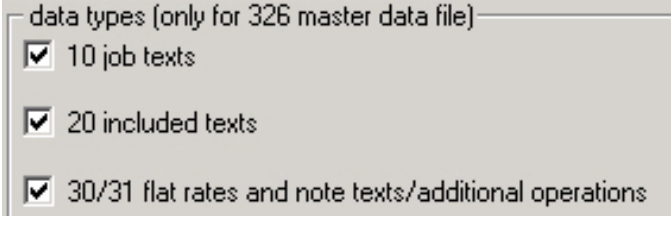

*Fig. 2.06: The "data types (only for 326 master data file)" Field* 

At the bottom of the "file selection" field is the "spoolout in uppercase" checkbox (see Fig. 2.03), which can only be selected for the output format ASCII. If this check box is selected, the ASRA Data Spooler automatically converts all text into upper case. However, if this check box is not selected, all text is spooled out of the database unchanged.

#### **2.3.4 The output format**

The ASRA Data Spooler supports three different output format for the spoolout files; these can be selected in the "output format" box (see Fig. 2.07).

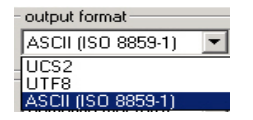

*Fig. 2.07: The "output format" Box* 

For spoolout language that cannot be represented using the ASCII character set (currently Greek, Russian, Korean and Japanese), only two formats are provided here (UCS, UTF8). More information on the different formats is given in Chapter 4.

#### **2.3.5 Specifying the Spoolout Directory**

The ASRA Data Spooler saves all spoolout files as well as the log file and the temporary files in one directory. This directory can be entered in the "spoolout folder" field (see Fig. 2.08).

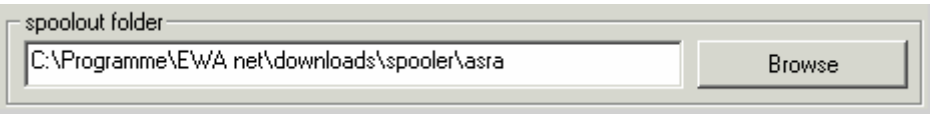

*Fig. 2.08: The "Spoolout folder" Field* 

The spoolout directory can be specified in two ways. The spoolout path name can be typed directly in the white entry field using the keyboard, or the path can be specified by clicking the "browse" button. Clicking "browse" opens a dialog box in which the directory can be selected (see Fig. 2.09).

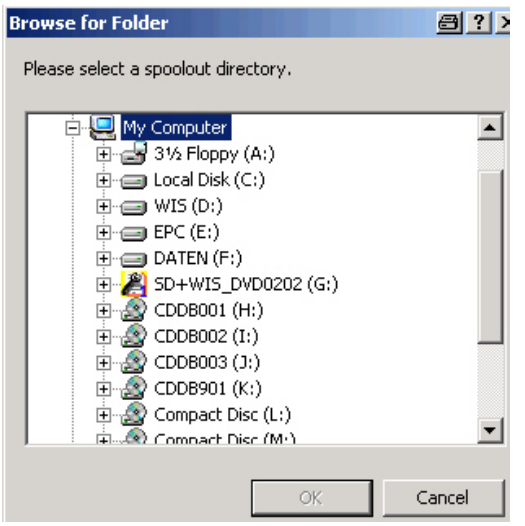

*Fig. 2.09: The Directory Dialog Box* 

**Advice:** With the start of the program the spooler automatically proposes a spoolout path. This should be used so that EWA net users can access the spoolout files via the web user interface.

#### **2.3.6 Selection of the Correct Time Mode**

The following assumes that a valid domestic license has been installed. Otherwise only a spoolout for time mode "Foreign (hour)" will be permitted in all languages.

The ASRA Data Spooler differentiates between two regions ("domestic" and "foreign"); a specific time data format is allocated to each of these regions.

"domestic" region = "WU" (= work unit),

"foreign" region = "hour" (= decimal hour)

For all spoolout language except German, files can only be created in the "hour" time mode. If the "German" spoolout language is selected, the correct time mode must be selected in the "time mode" box (see Fig. 2.10).

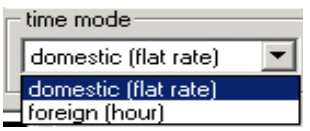

*Fig. 2.10: The "time mode" Box with spoolout language "German"* 

The ASRA Data Spooler detects the region in which WIS/ASRA net is licensed at the start. The correct "time mode" is suggested for the "German" spoolout language. If this "time mode" is manually changed, the ASRA Data Spooler displays a warning message, but nevertheless starts the spoolout if the user accepts this message (see Fig. 2.11).

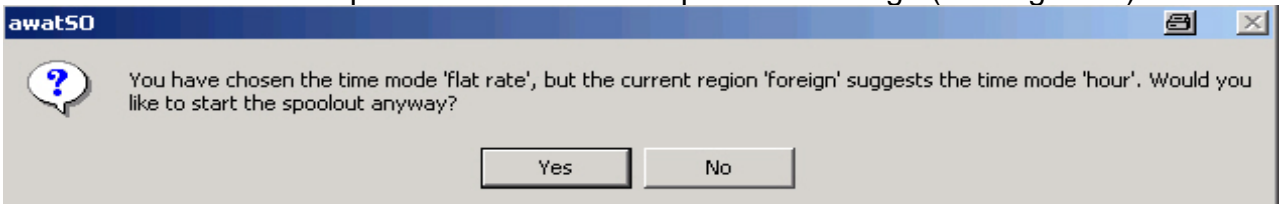

*Fig. 2.11: Warning Message if an Inappropriate Region is Selected* 

Note: An incorrect setting of the time mode will result in incorrect times that cannot be detected as such by the user!

# **3 The Spoolout Process**

After all the necessary settings have been made (as described in the previous sections), the selected files can be spooled out.

#### **3.1 Starting the Spoolout Process**

The spoolout process is initiated by clicking the "Start spoolout" button (see Fig. 2.12).

Start spoolout

*Fig 2.12: The "Start spoolout" Button* 

The ASRA Data Spooler then checks for various conditions that would impede correct processing and, in case of doubt, displays a warning or error message.

Among other issues, the ASRA Data Spooler checks whether:

- There is enough hard disk space on the hard disk specified, ( = comparison between the value estimated by DC and the actual free space; however it is still possible to start the spoolout if the user is sure that there is enough free space)
- The spoolout directory can be created
- The files given already exist in the spoolout directory.

If the ASRA Data Spooler does not find any errors, the spoolout process is started and the appearance of the used interface changes (see Fig. 2.13).

All entry fields and boxes are replaced by a large white window that displays the messages on progress, warning messages, and error messages. These messages appear in English.

When in the field at the bottom of this window the arrow moves from "WIS/ASRA-CD" to "FILE", the ASRA Data Spooler is working.

In addition, the blue progress bar indicates the overall progress of the spoolout process in %.

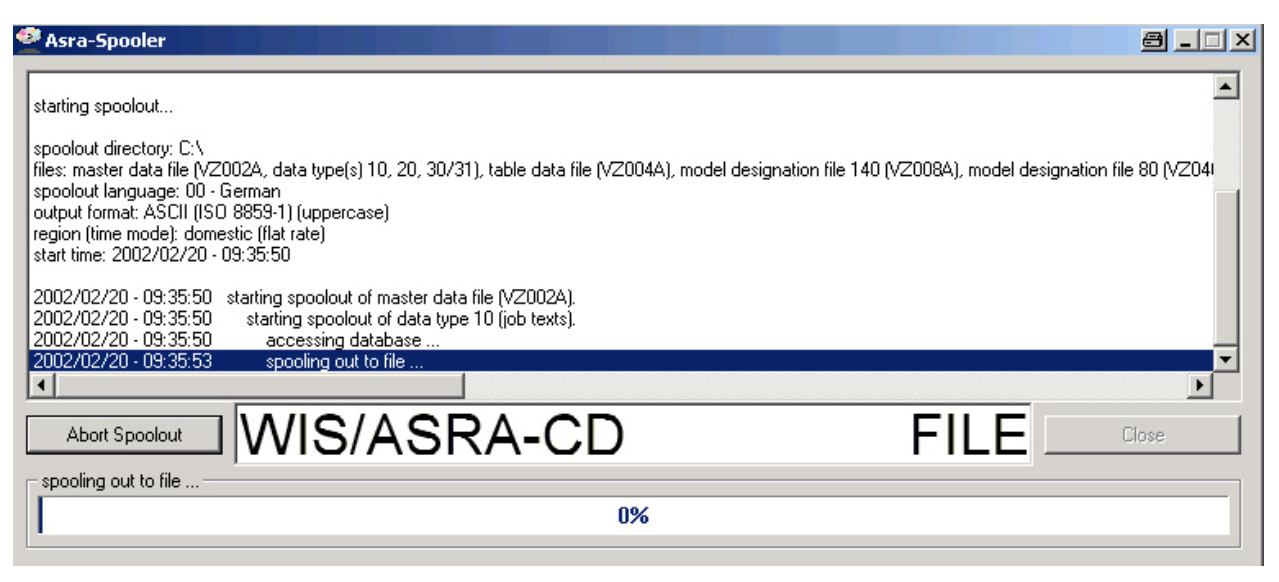

*Fig. 2.13: The User Interface After the Spoolout Process is Started* 

**3.2** 

#### **3.3 Possible ASRA Data Spooler Error Messages**

The ASRA Data Spooler is designed so that it only cancels the spoolout process in critical situations. There are three different error messages:

- A warning message ("WARNING") indicates that there were "inconsistencies" during the spoolout, e.g. text on the DVD that is too long to be fully written to the spoolout file. If such a message is displayed, the spoolout is continued, the text in the spoolout file is then incomplete. Rectification: Correction in the online translation of the ASRA-ES-DB.
- An error message ("ERROR") is displayed if a condition occurs that prevents continued spoolout of the current file; e.g. the WIS/ASRA-DVD does not provide any results for a specific query. If this message is shown, the ASRA Data Spooler cancels the preparation of the current file so that it can continue with the next file in its list.
- A serious error message ("FATAL ERROR") only occurs if it is not possible to continue the spoolout. Reasons for this situation, for instance, are a serious database error or a full hard disk. The ASRA Data Spooler cancels the spoolout process after this message.

#### **3.4 Manual Cancellation of the Spoolout Process**

The user can quit an ongoing spoolout process early on by clicking "Abort spoolout" (see Fig. 2.14).

*Fig. 2.14: The "Abort spoolout" Button* 

The ASRA Data Spooler then quits the spoolout process (see Fig 2.15).

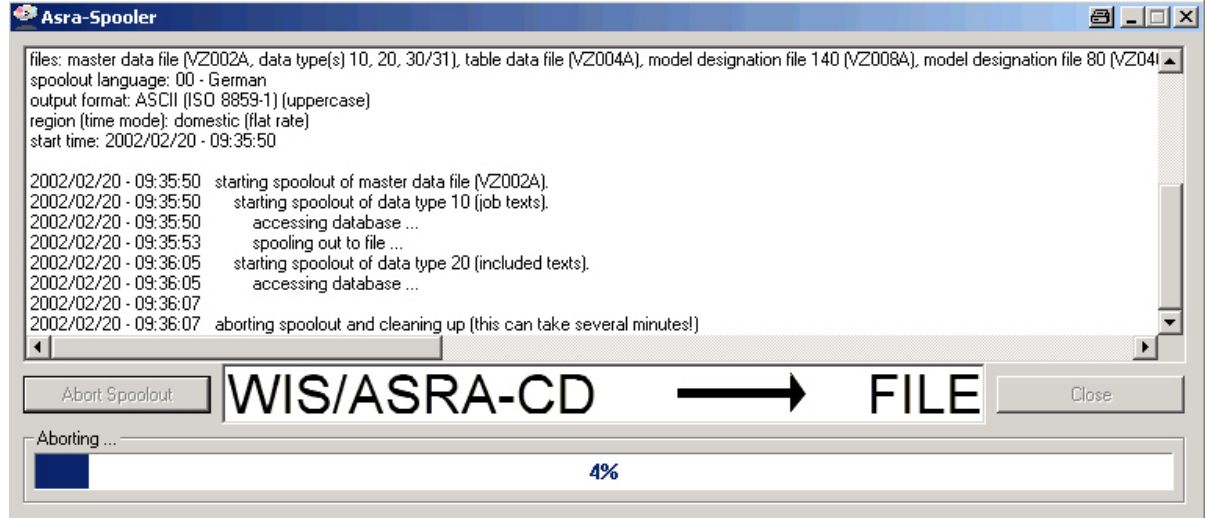

*Fig. 2.15: The ASRA Data Spooler Requests the User to Wait for the End of the Spoolout Process.* 

Once the ASRA Data Spooler has cancelled the spoolout process, it is only necessary to click "OK" to return to the original user interface (see Fig. 2.16).

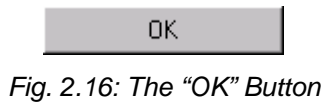

**Note:** In some circumstances, canceling the spoolout process early can take **several minutes**.

# **3.5 Successful Conclusion of the Spoolout Process**

If the ASRA Data Spooler has quit the spoolout process without the manual intervention of the user, then it is only necessary to click the "OK" button (see Fig 2.17) to return to the original ASRA Data Spooler entry screen. Here it is then possible to start a new spoolout process.

Clicking "Close" quits the ASRA Data Spooler (see Fig 2.17).

Close *Fig 2.17: The "Close" Button* 

# **3.6 The Log File**

Along with the spoolout files, the ASRA Data Spooler also creates a text file that contains the history of the spoolout process including all error messages and warning messages.

The name of this log file is "awatLog({Year}-{Month}-{Day} – {Hour}-{Minute}).log", whereby the name in brackets contains the time (i.e. date, time of day) when the spoolout was started.

In this way it is possible to unambiguously allocate a log file to a set of spoolout files.

#### A tip for quality control:

- 1) Log file (check for error messages, see 3.2)
- 2) MB size (compare with order of magnitude of the related files for the predecessor version)
- 3) Random time checks (comparison of times on the DVD and in the spool file)
- 4) Completeness up to 98-.... (visual check for completeness of the spool files; are all families/all KG/etc. present?)

# **4 The Output Formats**

The ASRA Data Spooler supports three different output formats. In the following the properties of these output formats are explained in more detail.

# **4.1 The Output Format ASCII (ISO 8859-1)**

Each character is represented by one byte in the ASCII format. In this way the ASCII character set permits up to a maximum of 255 characters. The "ISO 8859-1" standard defines the characters that are allocated to these 255 different values.

As the ASRA Data Spooler (depending on the WIS/ASRA net version) currently supports up to 18 different languages, it is not possible to represent all these languages in the ASCII format that only provides 255 characters of fixed definition.

For this reason the ASRA Data Spooler has a list of character set rules that define which character is represented by which character(s) in the ASCII character set.

However, using the ASRA Data Spooler it is not possible to generate Japanese, Greek, Korean or Russian text in the ASCII format. This is because these languages contain too many characters that cannot be represented in a readable manner in the ASCII format.

# **4.2 The Output Format UCS2**

The output format UCS2, also called Unicode, contains two bytes for each character. This format thus provides enough space to represent complex languages like Japanese, for example.

The first two bytes of each spoolout file in UCS2 format indicate whether the file is maintained in "Little Endian" or "Big Endian".

The byte sequence "0xFFFE" indicates that the file is written in "Little Endian", whereby the character "A" is saved as "0x4100". The data spooler always creates the UCS2 files in this format.

**Note:** The majority of the spoolout files contain a byte sequence in the header comprising two null bytes (in UCS2 four null bytes); this marks the start of the file. Some text editors misunderstand this byte sequence in UCS2 files as the end of the file and thus do not display the file. To get around this problem, this byte sequence must be deleted using a Hex editor. The text editors mentioned can then correctly display the files.

# **4.3 The Output Format UTF8**

This output format represents characters with a variable number of bytes. Each ASCII character is represented by one byte; all further characters are represented with two or three bytes. For example, the majority of Japanese characters are represented by three bytes. The UTF8 format is very popular because it uses less space than UCS2 for the majority of texts.

# **5 The ASRA Data Spooler Initialization File**

All important settings for the ASRA Data Spooler are saved in three different ini files which are found in the same directory as the ASRA Data Spooler (in installation drive at [EWA\_HOME]\spooler\).

The three ini files are of the following form:

File 1: "awatfm.ini" contains the font mapping tables, the setting for the language in which a spoolout is to be preformed in ASCII and if a change into uppercase letters is allowed, and

which output formats support which languages. This file is not modified by the program and may not be modified by the user.

File 2: "awatdc.ini" contains the requirements of DC for the size of the spoolout files and the file names for the files to be spooled out (depends on language). This file is not modified by entries made in the ASRA data spooler. This means that file names that have been changed will not be saved when program is exited. This file may also not be modified by the user.

File 3: "awatso.ini" contains all parameters that can be set by the user. The language selected, file selection (which files are to be spooled out), spool path, spool language, file format and capitalization. Entries in this file will be saved by the program when exited. Userdefined settings in the AWATSO.ini file will remain intact and will not be erased when the software is updated. This ini file is normally saved to the user's hard drive when the program is first installed and then no longer modified.

The following information explains several entries out of the ini files and is only relevant if an ASRA Data Spooler is used that runs on a WIS/ASRA net server.

# **5.1 awatdc.ini: The File Size Entries in the [default] Section**

The entries "SizeJobTexts", "SizeIncludedTexts", "SizeWorkUnits", "Size84TableData", "Size140ModelDesignation", "Size80ModelDesignation" and "Size80WUnits" in the [default] section define how much space (in kilobytes) the spoolout files in ASCII format will probably require on the hard disk. For the formats UCS2 and UTF8, twice these values is assumed.

The ASRA Data Spooler calculates a space limit from these figures. If the free space on the hard disk selected for the spoolout is less than the limit calculated, the ASRA Data Spooler displays a warning message prior to each spoolout task.

To avoid this warning message, more space must be provided. .

#### **5.2 awatdc.ini: The File Name Entries in the [spoolfiles] Section**

In the [spoolfiles] section each line represents a spoolout language. Thus "%00%", for example, stands for "German Domestic", "%01%" for "German Foreign" or "%12%" for "Greek Export".

The five character strings (separated by commas) after the equals sign on each line represent the names of the spoolout files for a language as they appear as default file names in the ASRA Data Spooler user interface. Here the first name is for the 326 master data file, the second name for the 84 master data file, etc.

A "%NONE%" as a file name is interpreted by the ASRA Data Spooler as an empty character string. In the related language this file would therefore have no default file name.

To use other default files names, these entries can be changed instead of manually overwriting the names each time.

# **5.3 awatso.ini: "Language" entry in section [application]**

ASRA data spooler supports the dialog languages Germany and English. There are two different ways to switch between these two languages.

First, the dialog language can be set in the program's "Language" menu. This entry is saved when the program is exited.

Second, the "Language" entry can itself be changed. To do this open the "awatso.ini" file with a text editor program. To change to English, the "Language" entry must be changed to 2. For German, the entry must be changed to "0" (zero).

After the file is saved, the ASRA data spooler will be in the language set after being restarted.

# **5.4 awatso.ini: Entry in section [default]**

In addition to the section [application] with the language entry there is another section [default]. This section usually contains 8 entries. In the following is a short explanation of these entries along with an example:

- 1. 326MasterData=1
	- Do you want to spool out the 326 master data file? 1=yes, 0=no
- 2. 84TableData=1
	- Do you want to spool out the 84 table data file? 1=yes, 0=no
- 3. 140ModelDesignation=1
	- Do you want to spool out the 140 model designation file? 1=yes, 0=no
- 4. 80ModelDesignation =1 - Do you want to spool out the 80 model designation file? 1=yes, 0=no
- 5. 80WUnit=1

- Do you want to spool out the 80 complete flat rate file? 1=yes, 0=no

- 6. RecordTypeJobTexts=1
	- Do you want to select record type job texts for 326 master data? 1=yes, 0=no
- 7. RecordTypeIncludedtexts=1
- Do you want to select record type included texts for 326 master data? 1=yes, 0=no 8. RecordTypeWorkUnits=1

- Do you want to select record type job texts and notes/additional operations for 326 master data? 1=yes, 0=no

9. Uppercase=1

- Do you want to change to uppercase letters during spoolout? 1=yes, 0=no

- 10. Path=C:\Programme\EWA net\downloads\spooler\asra
	- Folder to which the spoolout files are saved
- 11. SpoolSprache=2

- Data language for which the files are to be spooled out

- 12. Format=ASCII
	- Format, in which the files are spooled out (ASCII, UTF8 or UCS2)

# **6 File Description**

All the files that the ASRA Data Spooler can generate are complete files. It is not possible to generate supplement files.

Each of the files (except the file "80 flat rate") has a header and a footer. The footers are of the same layout in all the files, however the headers in the files differ. Furthermore, the headers within a file type can differ depending on whether the file is an domestic or foreign file. However, the headers in all the export files are the same.

Section 6.1 provides an overview of all the files and the standard file names that are assigned to them for each language.

The sections 6.2 to 6.6 describe the headers and footers, as well as the data formats for the individual file types.

# **6.1 File Overview**

Table 6.1 on the next page shows an overview of all the files and their standard names in the various languages.

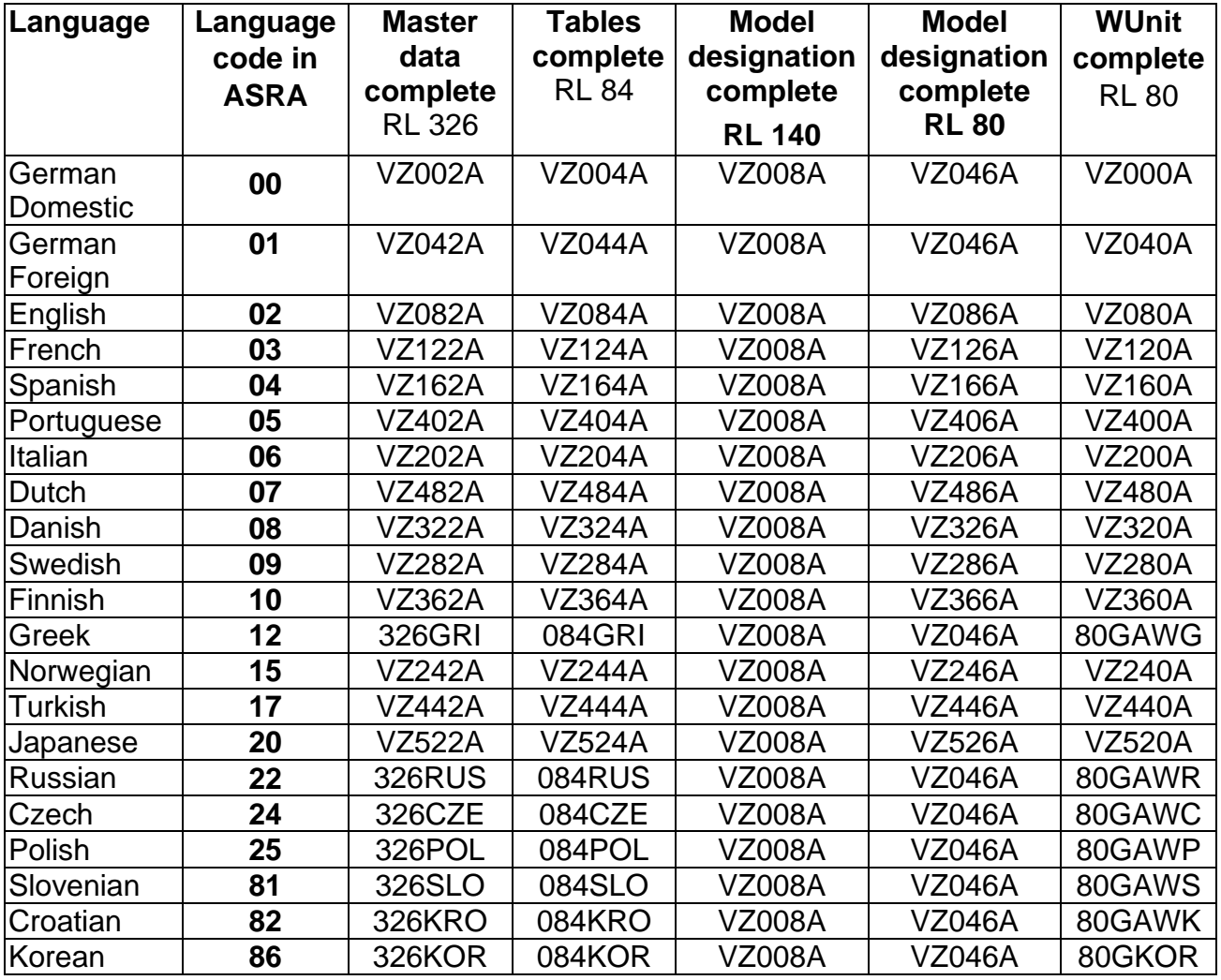

*Table 6.1: File Overview*

# **6.2 The "326 master data" File**

Each line in the "326 master data" file comprises 326 characters.

The "326 master data" file is divided into 4 record types, specifically:

- Record type 10 (Job texts)
- Record type 20 (Included texts)
- Record type 30 (Work units)
- Record type 31 (Notes/Additional operations)

#### **6.2.1 The Header in the "326 master date" File for the "domestic" Region**

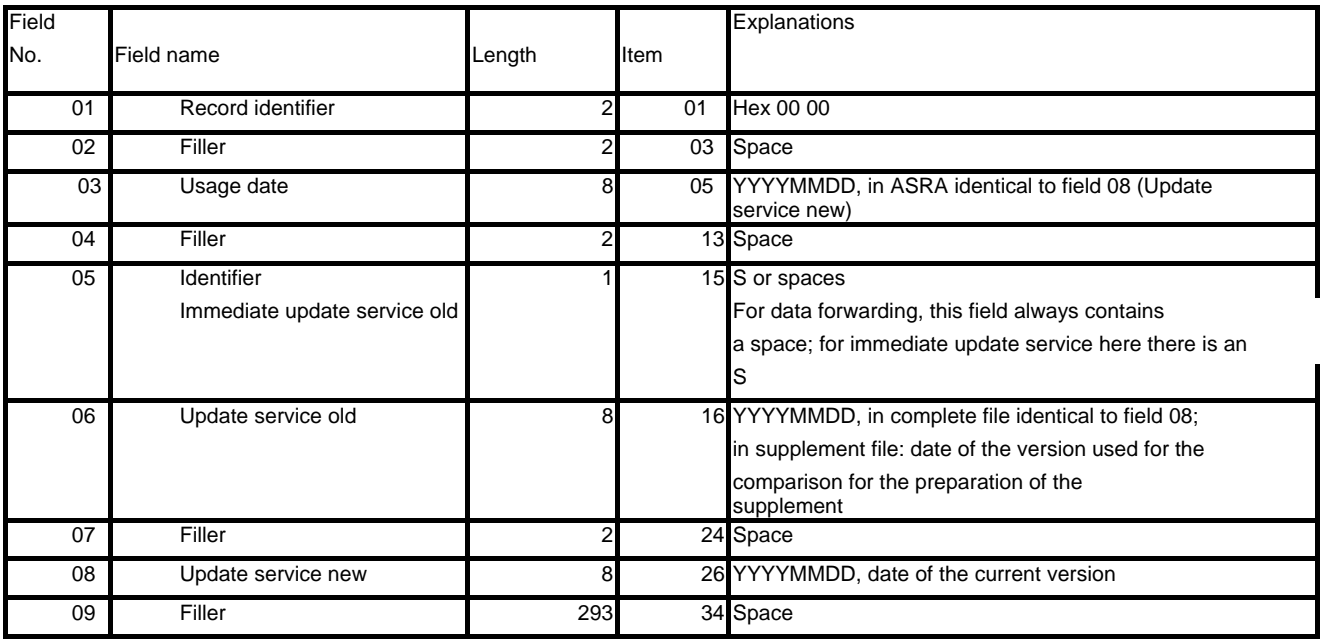

*Table 6.2: The Domestic Header for the "326 master data" File* 

In the complete file, field 03, field 06 and field 08 are the same; they contain the date of the current version. In the supplement file, field 03 and field 08 contain the date of the current version and field 06 the date of the version used for the comparison for the preparation of the supplement.

# **6.2.2 The Header in the "326 master data" File for the "Export" Region**

| Field |                     |        |      | Explanations         |
|-------|---------------------|--------|------|----------------------|
| No.   | Field name          | Length | Item |                      |
| 01    | File identifier     |        | 01   | Hex 00 00            |
| 02    | Date of current     | 8      | 03   | YYYYMMDD             |
|       | Version             |        |      |                      |
| 03    | Language identifier |        |      | 11 Numeric, 00 to 99 |
| 04    | Filler              |        |      | 13 Space             |
| 05    | Version month/year  | 5      |      | 14 MM/YY             |
| 06    | Filler              | 308    |      | 19 Space             |

*Table 6.3: The Export Header for the "326 master data" File* 

#### **6.2.3 The Footer for the "326 master data" File**

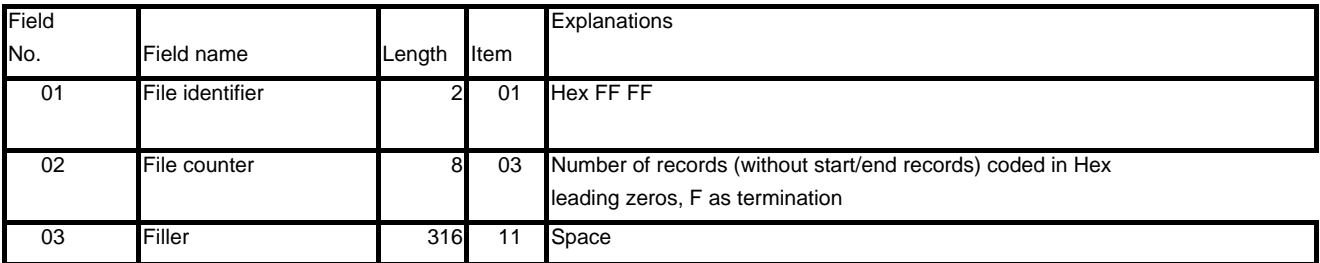

*Table 6.4: The Footer for the "326 master data" File* 

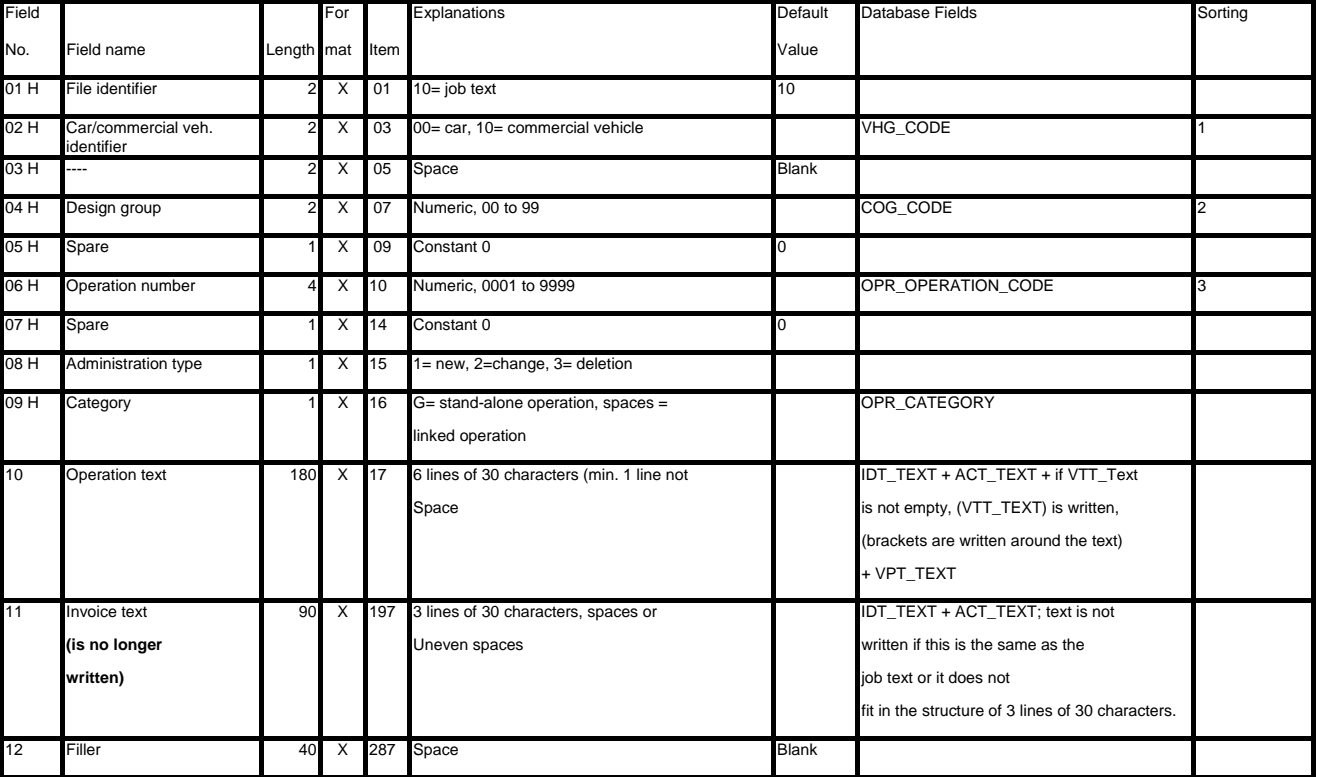

# **6.2.4 Structure of the Record type 10 (Job texts) in the "326 master data" File**

*Table 6.5: Structure of the record type 10 Job texts) in the "326 master data" File* 

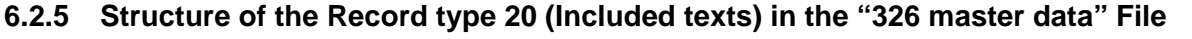

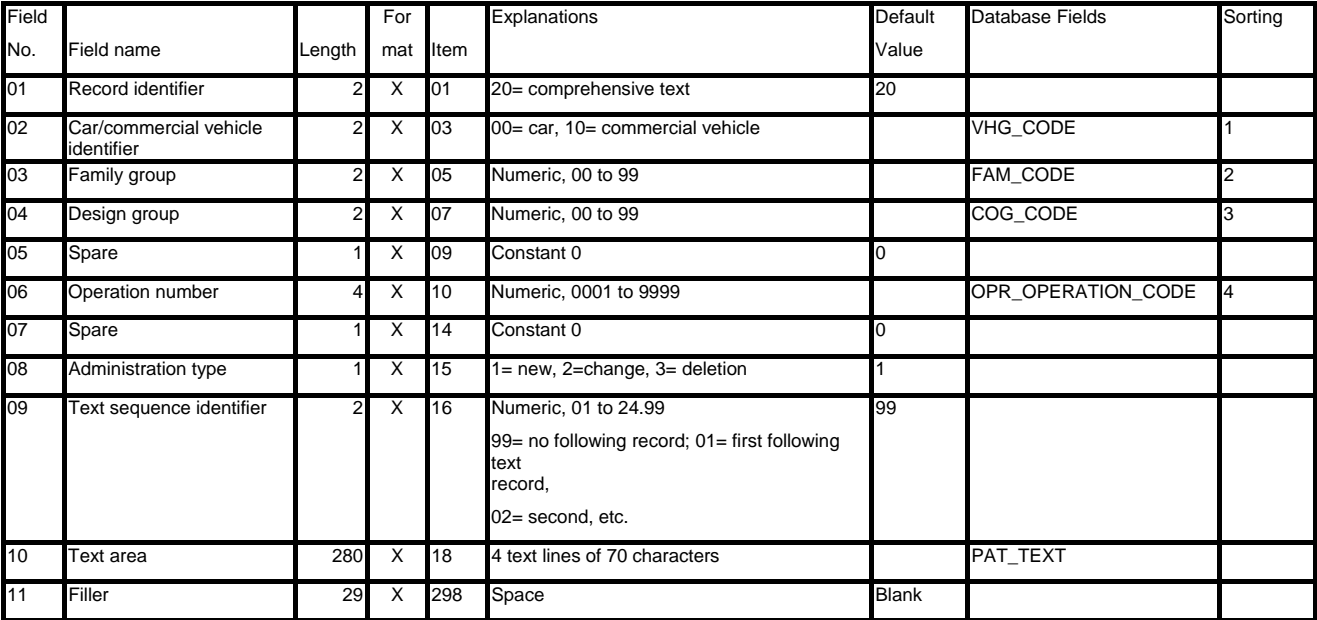

*Table 6.6: Structure of the Record type 20 (Included texts) in the "326 master data" File* 

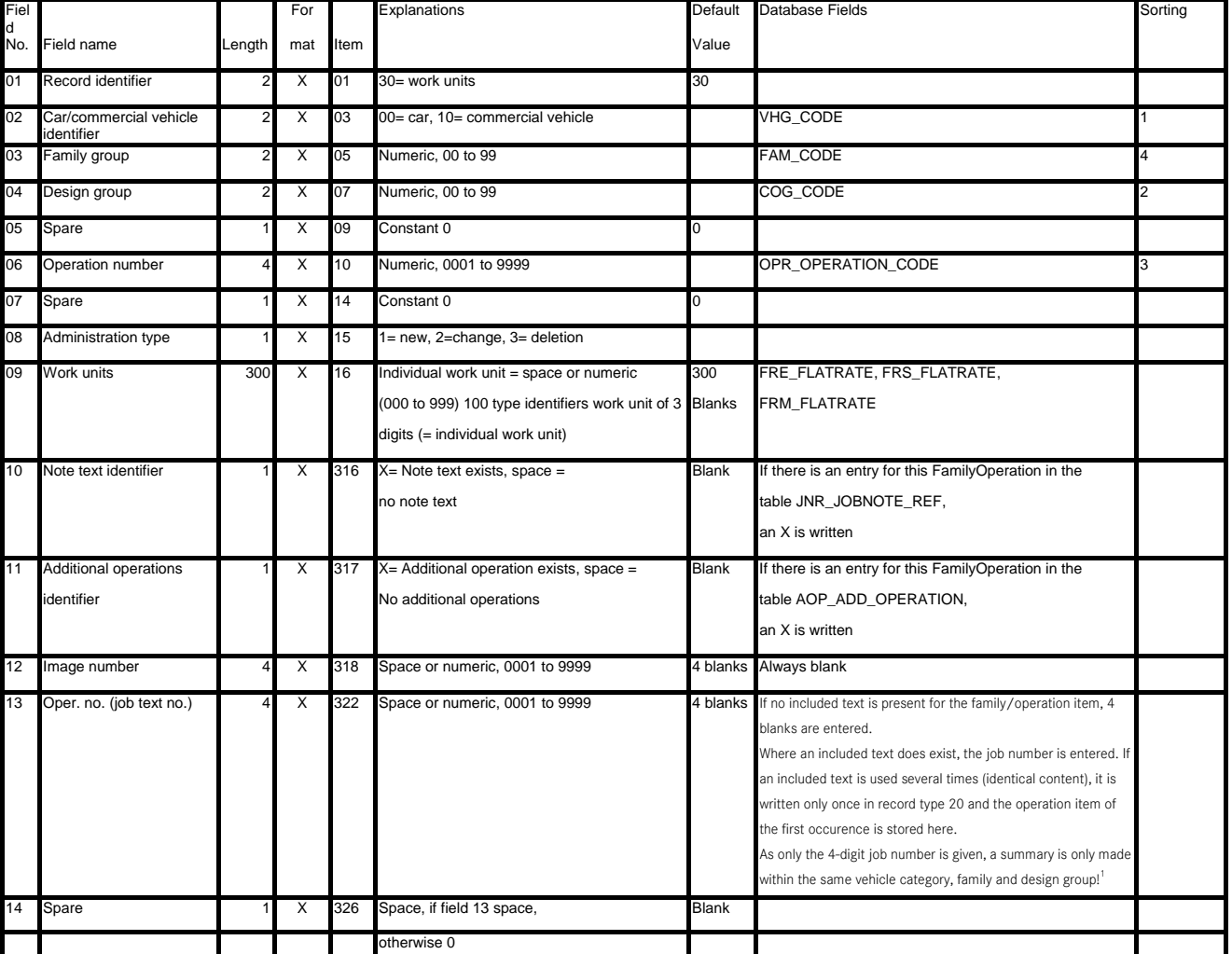

# **6.2.6 Structure of the Record type 30 (Work units) in the "326 master data" File**

*Table 6.7: Structure of the Record type 30 (Work units) in the "326 master data" File* 

<sup>&</sup>lt;sup>1</sup> This procedure has been refined compared to earlier versions (as of DataSpooler Version G.05.11). Originally, the summary was compiled using the vehicle category and family. But since only the operation<br>item was stored

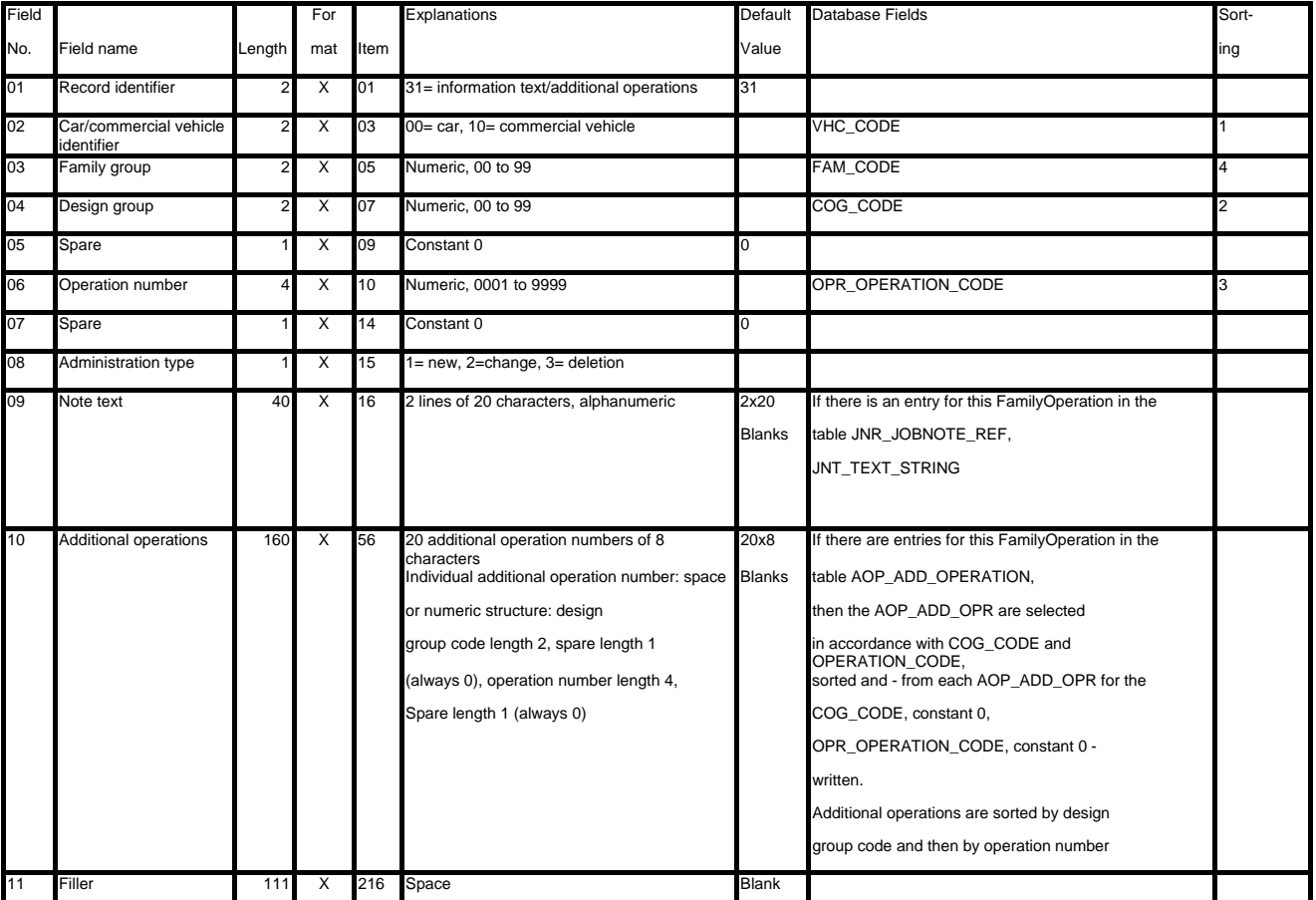

#### **6.2.7 Structure of the Record type 31 (Notes/Additional operations)**

*Table 6.8: Structure of the Record type 31 (Notes/Additional operations) in the "326 master data" File* 

#### **6.3 The "84 Table Data" File**

Each line in the "84 Table data" file comprises 84 characters.

The " 84 Table data " file is divided into 4 record types, specifically:

- Record type 02 (Family group directory)
- Record type 03 (Design group directory)
- Record type 04 (Design group notes)
- Record type 05 (Design group table of contents)

### **6.3.1 The Header in the "84 Table Data" File for the "Domestic" Region**

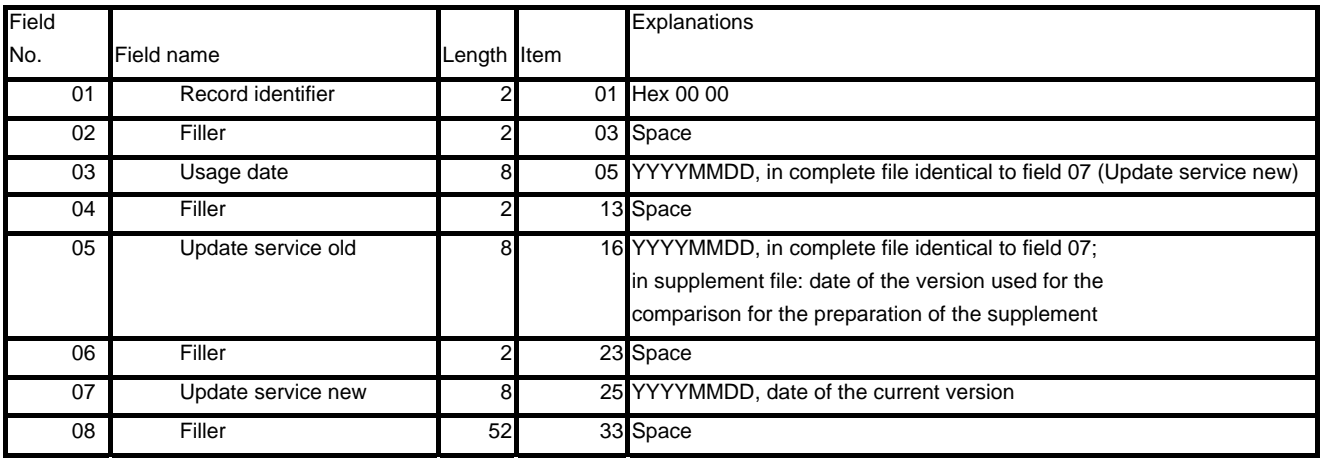

*Table 6.9: The Domestic Header for the "84 Table Data" File* 

#### **6.3.2 The Header in the "84 Table Data" File for the "Foreign" Region**

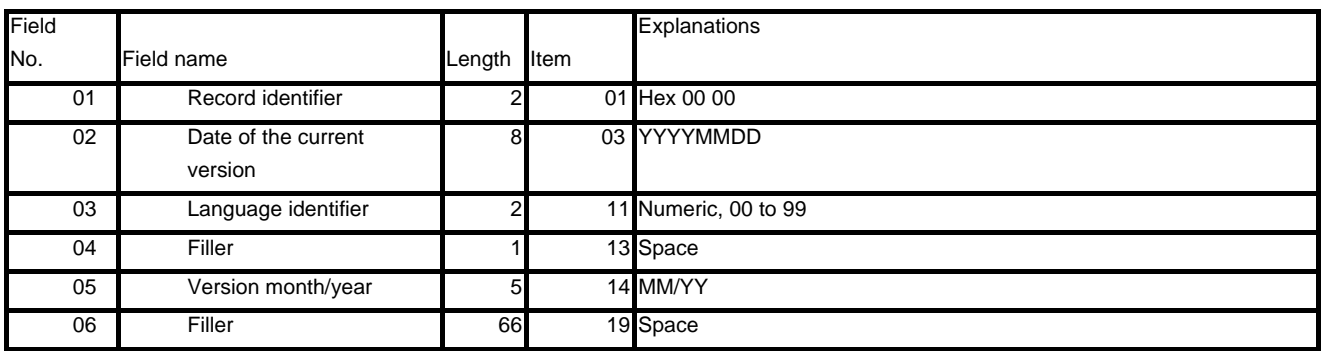

*Table 6.10: The Export Header for the "84 Table Data" File* 

#### **6.3.3 The Footer for the "84 Table Data" File**

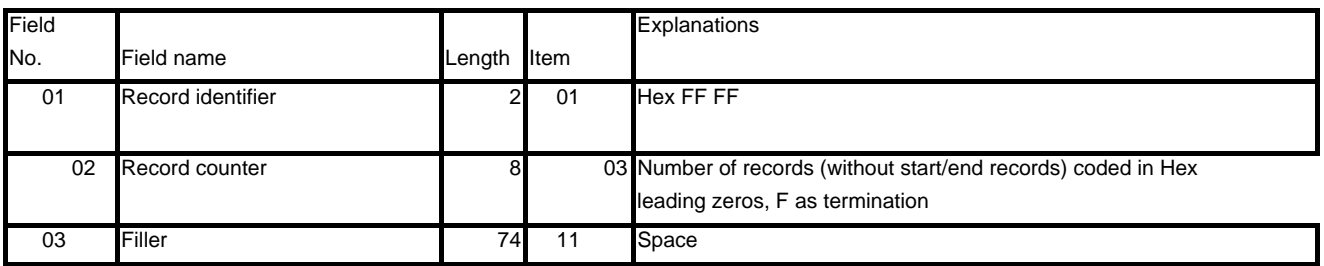

*Table 6.11: The Footer for the "84 Table Data" File* 

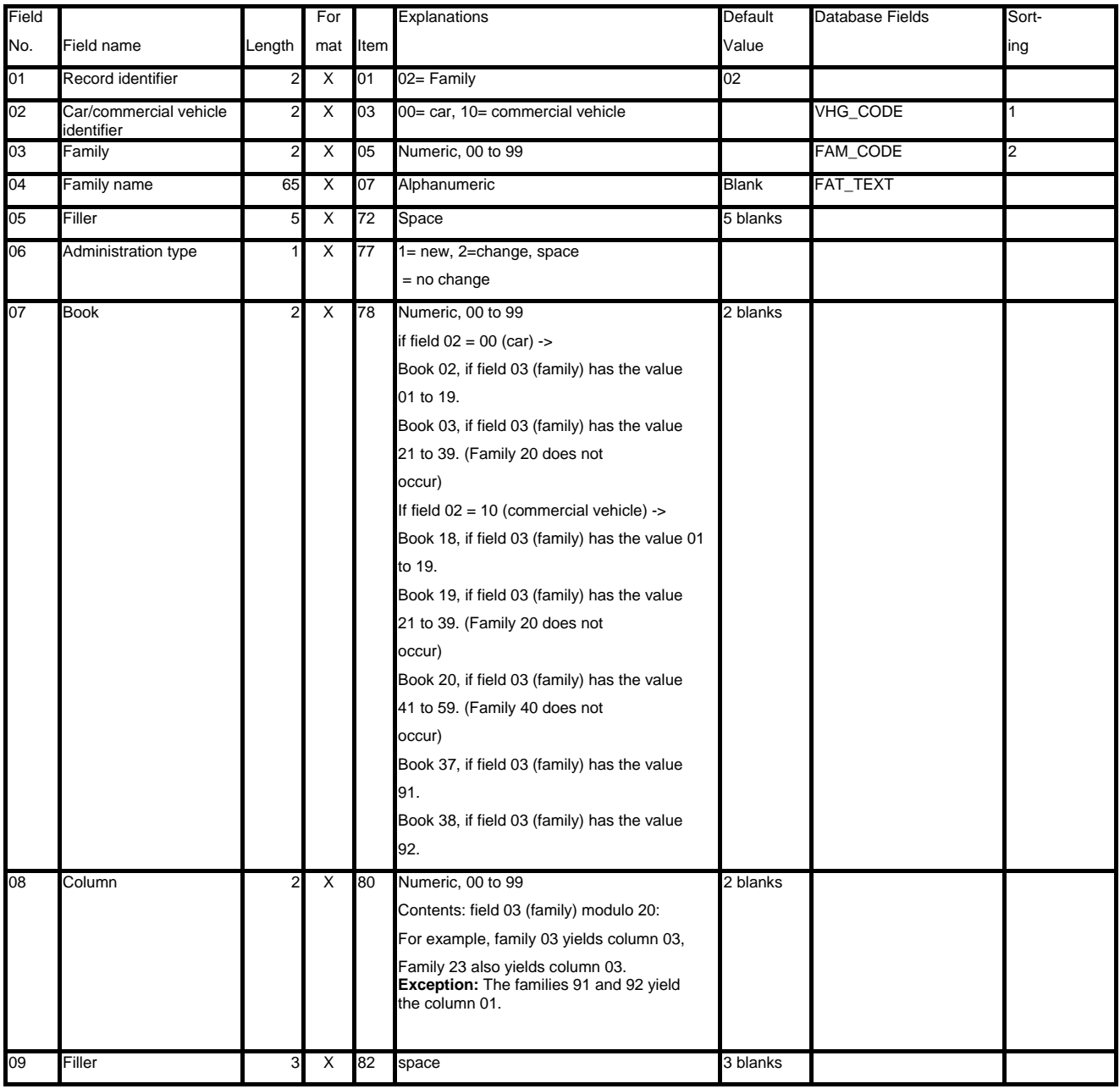

*Table 6.12: Structure of the Record Type 02 (Family group directory) of the "84 Table Data" File* 

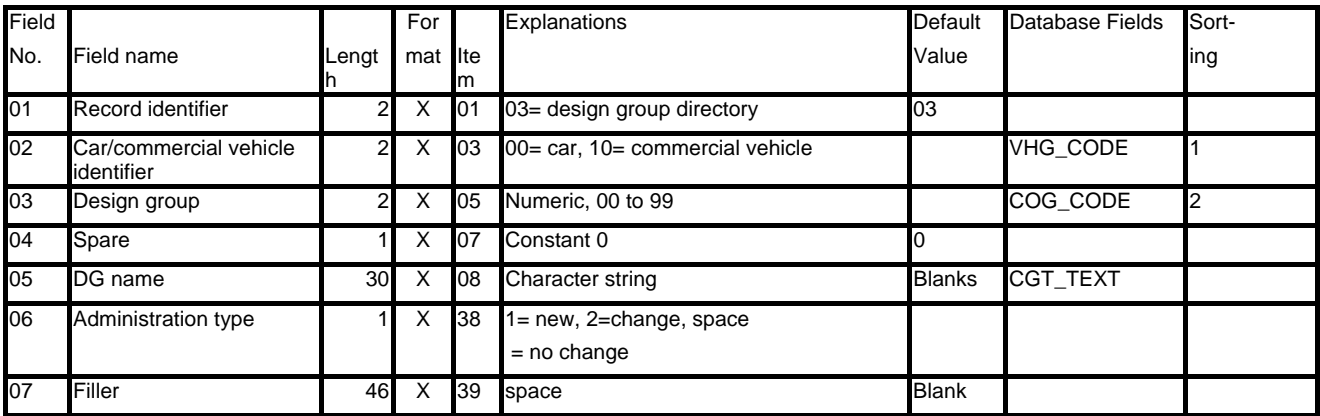

# **6.3.5 Structure of the Record Type 03 (Design group directory)**

*Table 6.13: Structure of the Record Type 03 (Design group directory) of the "84 Table Data" File* 

#### **6.3.6 Structure of the Record Type 04 (Design Group notes)**

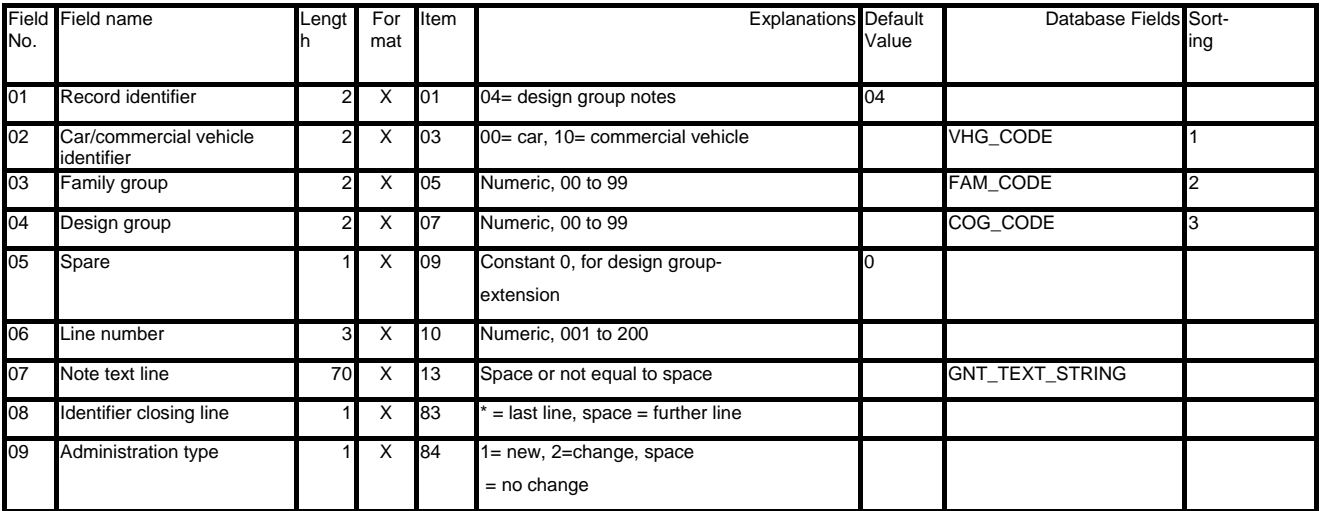

*Table 6.14: Structure of the Record Type 04 (Design group notes) of the "84 Table Data" File* 

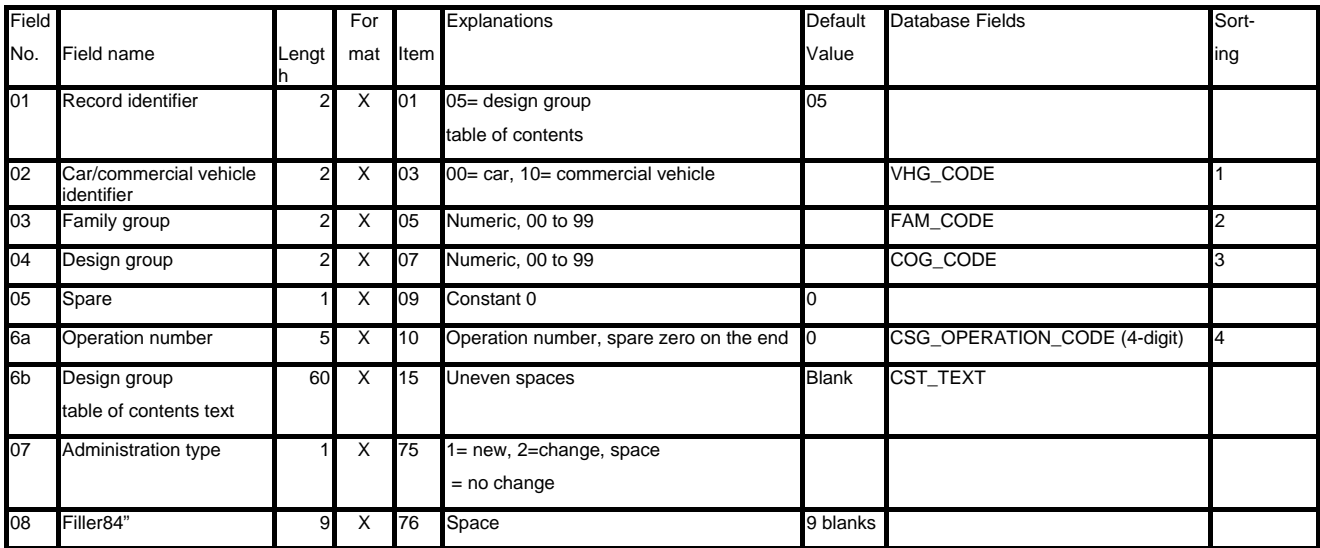

#### **6.3.7 Structure of the Record Type 05 (Design group table of contents)**

*Table 6.15: Structure of the Record Type 05 (Design group table of contents) of the "84 Table Data" File* 

# **6.4 The "140 model designation" File**

Each line in the "140 model designation" file comprises 140 characters. The " 140 model designation" file only contains the record type 01.

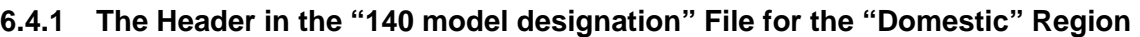

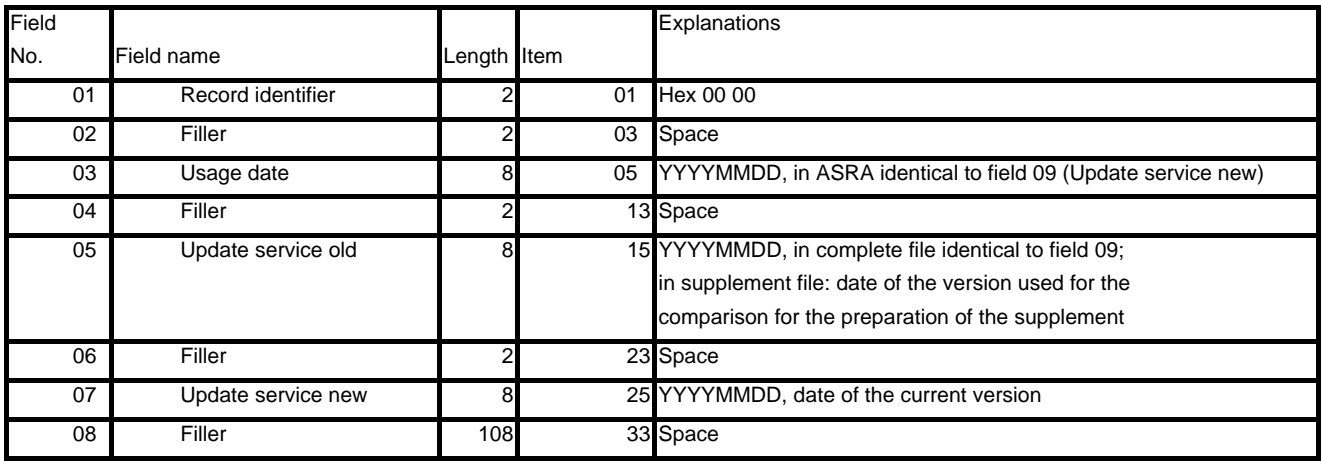

*Table 6.16: The Domestic Header for the "140 model designation" File* 

# **6.4.2 The Header in the "140 model designation" File for the "Foreign" Region**

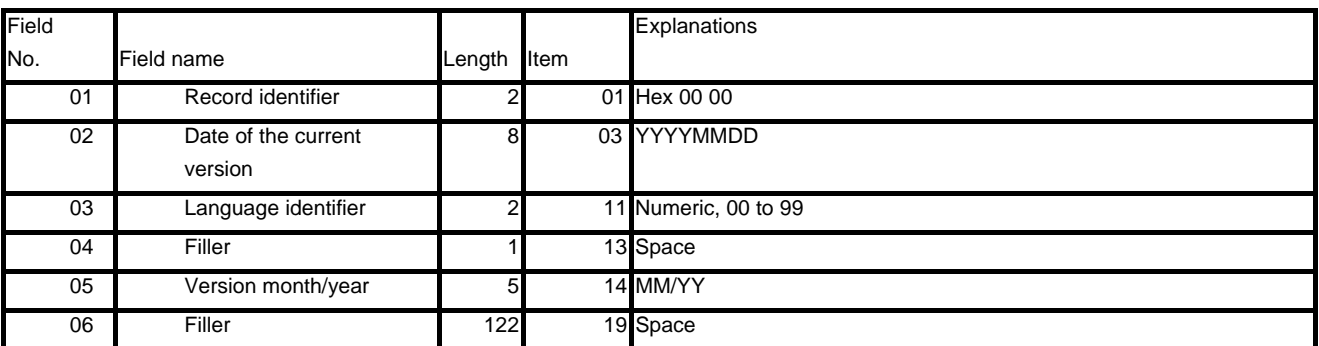

*Table 6.17: The Export Header for the "140 model designation" File* 

# **6.4.3 The Footer for the "140 model designation" File**

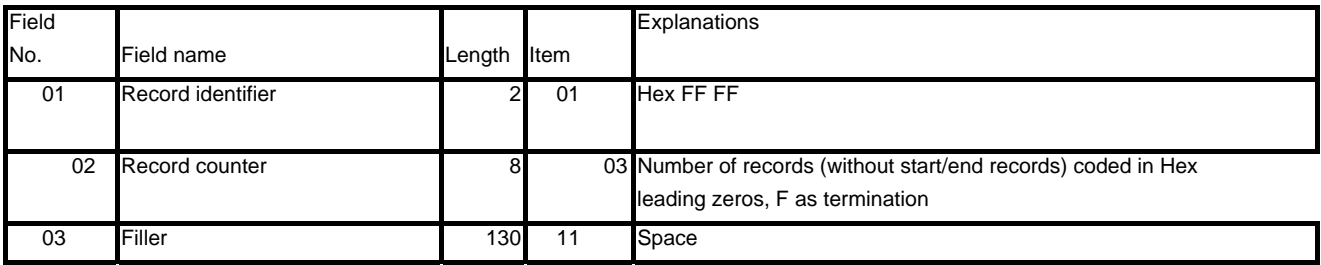

*Table 6.18: The Footer for the "140 model designation" File* 

# **6.4.4 Structure of the "140 model designation" File (Record Type 01)**

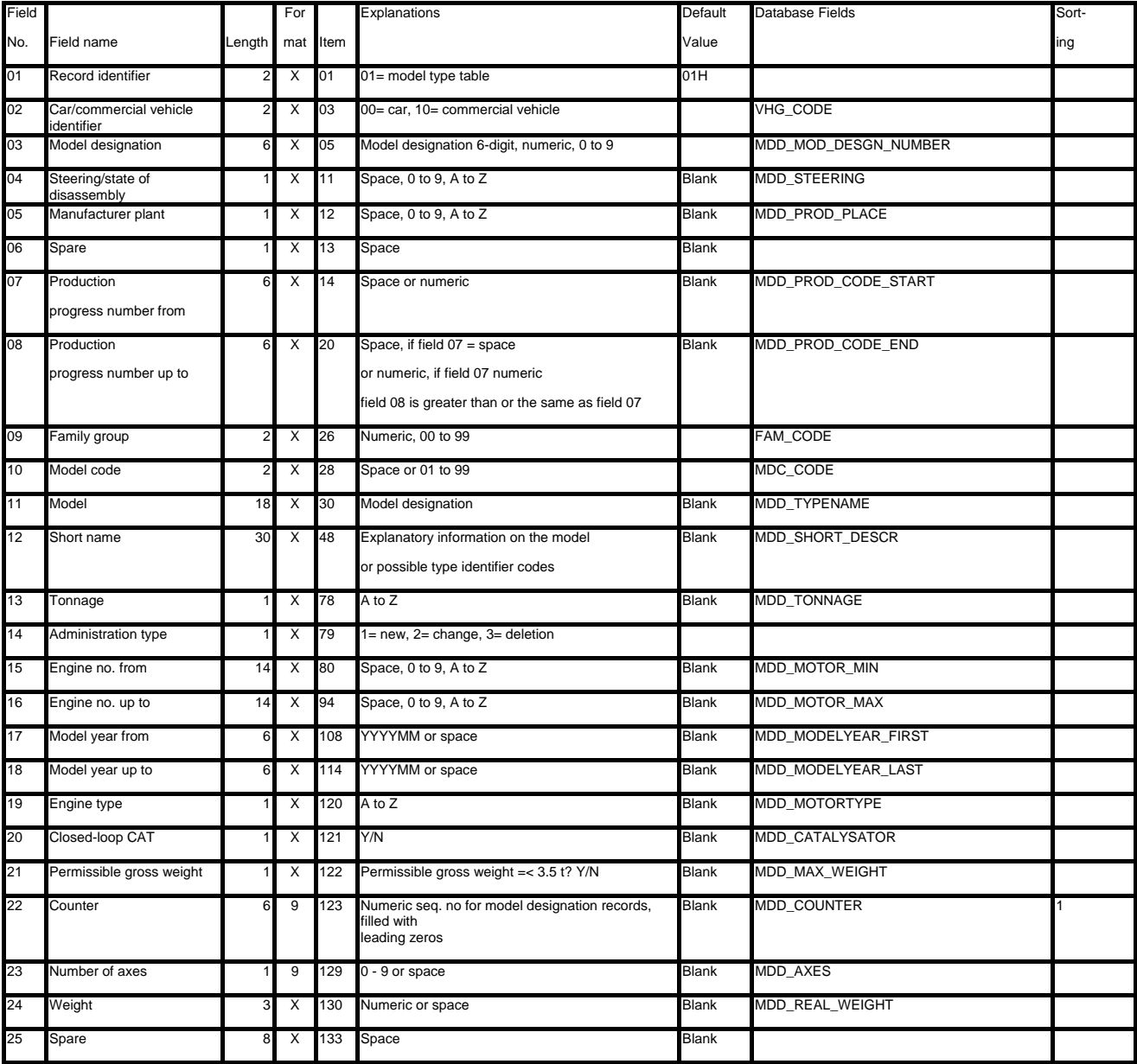

*Table 6.19: Structure of the "140 model designation" File (Record Type 01)* 

# **6.5 The "80 model designation" File**

Each line in the "80 model designation" file comprises 80 characters. The file "80 model designation" only contains the record type 01.

# **6.5.1 The Header in the "80 model designation" File for the "Domestic" Region**

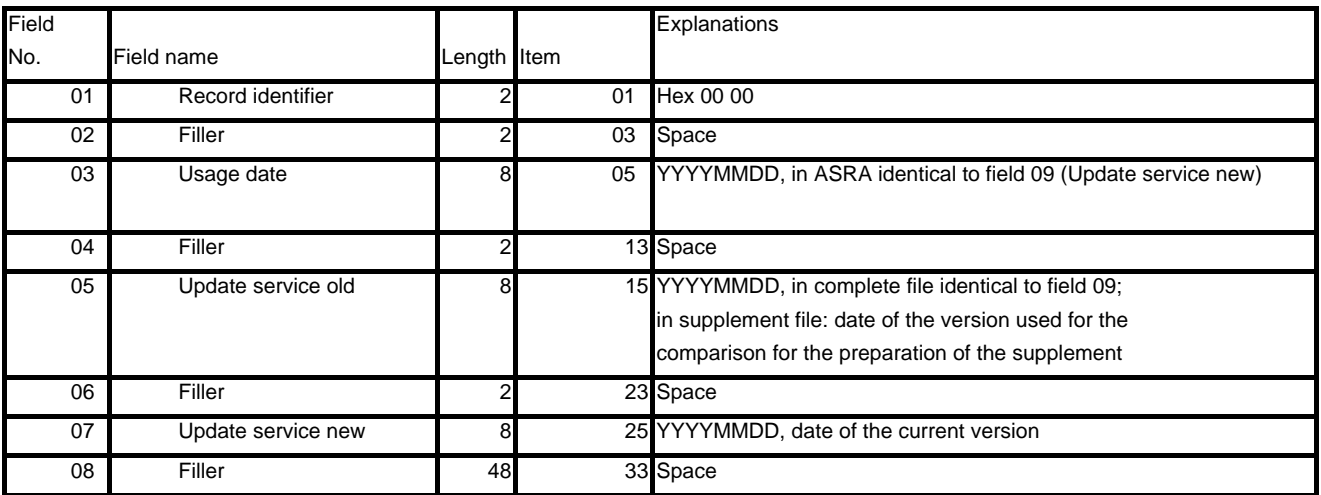

*Table 6.20: The Domestic Header for the "80 model designation" File* 

#### **6.5.2 The Header in the "80 model designation" File for the "Export" Region**

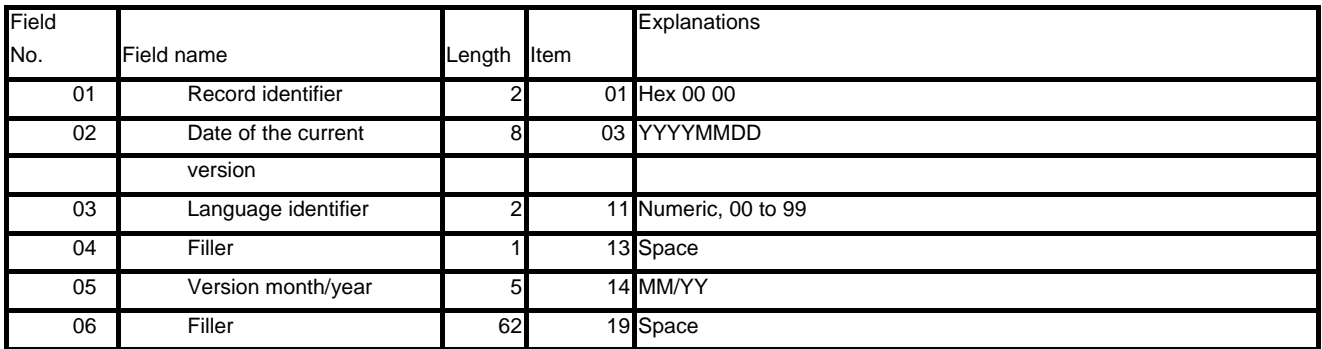

*Table 6.21: The Export Header for the "80 model designation" File* 

#### **6.5.3 The Footer for the "80 model designation" File**

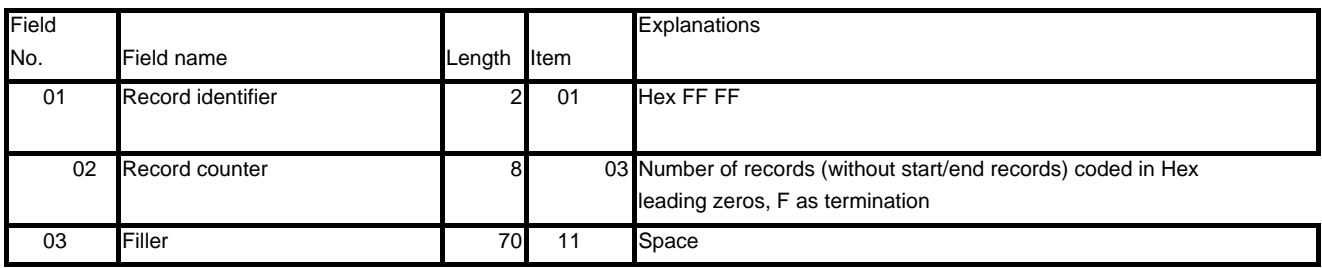

*Table 6.22: The Footer for the "80 model designation" File* 

#### **6.5.4 Structure of the "80 model designation" File (record type 01)**

**Note:** The sort sequence for the file "80 model designation" depends on the counter (field 22 in the file "140 model designation"). However the counter is **not written** to this file.

| Field                                      |                                                                                                    |                | For                     |                 | Explanations                                                                                             | Default      | Database Fields        | Sort- |
|--------------------------------------------|----------------------------------------------------------------------------------------------------|----------------|-------------------------|-----------------|----------------------------------------------------------------------------------------------------|--------------|------------------------|-------|
| No.                                        | Field name                                                                                                    | Length         | mat                     | Item            |                                                                                                    | Value        |                        | ing   |
| Record identifier<br>01                    |                                                                                                    | 2              | $\overline{X}$          | 01              | 01= model type table                                                                                     | 01           |                        |       |
| Car/commercial vehicle<br>02<br>identifier |                                                                                                    | $\overline{2}$ | $\times$                | 03              | 00= car, 10= commercial vehicle                                                                          |              | <b>VHG CODE</b>        |       |
| 03                                         | Model designation                                                                                                    | 6              | $\overline{X}$          | 05              | Model designation 6-digit, numeric, 0 to 9                                                               |              | MDD MOD DESGN NUMBER   |       |
| 04                                         | Steering/state of<br>disassembly                                                                                                    |                | X                       | 11              | Space, 0 to 9, A to Z                                                                                    | <b>Blank</b> | <b>MDD STEERING</b>    |       |
| Manufacturer plant<br>05                   |                                                                                                    |                | $\times$                | 12 <sup>2</sup> | Space, 0 to 9, A to Z                                                                                    | <b>Blank</b> | <b>MDD PROD PLACE</b>  |       |
| 06                                         | Spare                                                                                                    |                | X                       | 13              | Space                                                                                                    | <b>Blank</b> |                        |       |
| 07                                         | Production<br>progress number from                                                                                                    | 6              | X                       | 14              | Space or numeric                                                                                         | <b>Blank</b> | MDD PROD CODE START    |       |
| 80                                         | Space, if field 07 = space<br>Production<br>20<br>6<br>X<br>or numeric, if field 07 numeric<br>progress number up to<br>field 08 is greater than or the same as field 07 |                |                         | <b>Blank</b>    | MDD PROD CODE END                                                                                        |              |                        |       |
| 09                                         | Family group                                                                                                    |                | $\times$                | 26              | Numeric, 00 to 99                                                                                        |              | FAM CODE               |       |
| 10                                         | Model code                                                                                                    |                | X<br>2                  | 28              | Space or 01 to 99                                                                                        | <b>Blank</b> | MDC CODE               |       |
| 11                                         | Model                                                                                                    | 18             | $\overline{\mathsf{x}}$ | 30              | Model designation                                                                                        |              | MDD TYPENAME           |       |
| 12                                         | Short name                                                                                                    | 30             | $\overline{\mathsf{x}}$ | 48              | Explanatory information on the model type<br>or possible type identifier codes, if field<br>$10 = space$ |              | <b>MDD SHORT DESCR</b> |       |
| 13                                         | Tonnage                                                                                                    |                | $\times$                | 78              | A to Z                                                                                                   |              | <b>MDD TONNAGE</b>     |       |
| 14                                         | Administration type                                                                                                    |                | X                       | 79              | $1 = new$ , $2 = change$ , space =<br>deletion                                                           |              |                        |       |
| 15                                         | Filler                                                                                                    |                | X                       | 80              | Space, 0 to 9, A to Z                                                                                    | Blank        |                        |       |

*Table 6.23: Structure of the "80 model designation" File (Record Type 01)* 

# **6.6 The "80 flat rate" File**

Each line in the "80 flat rate" file comprises 80 characters. Unlike all the other files that can be prepared with the ASRA Data Spooler, the "80 flat rate" file has neither a header nor a footer.

The "80 Flat rate" file is divided into 7 record type, specifically:

- Record types 1 6 (Job texts)
- Record type 9 (Work units)

#### **6.6.1 Structure of Record Types 1 - 6 (Job texts) in the "80 flat rate" File**

Each data record from the "80 flat rate" file is divided into six parts (record types). Each line starts with the key for the data record, followed by a subset code.

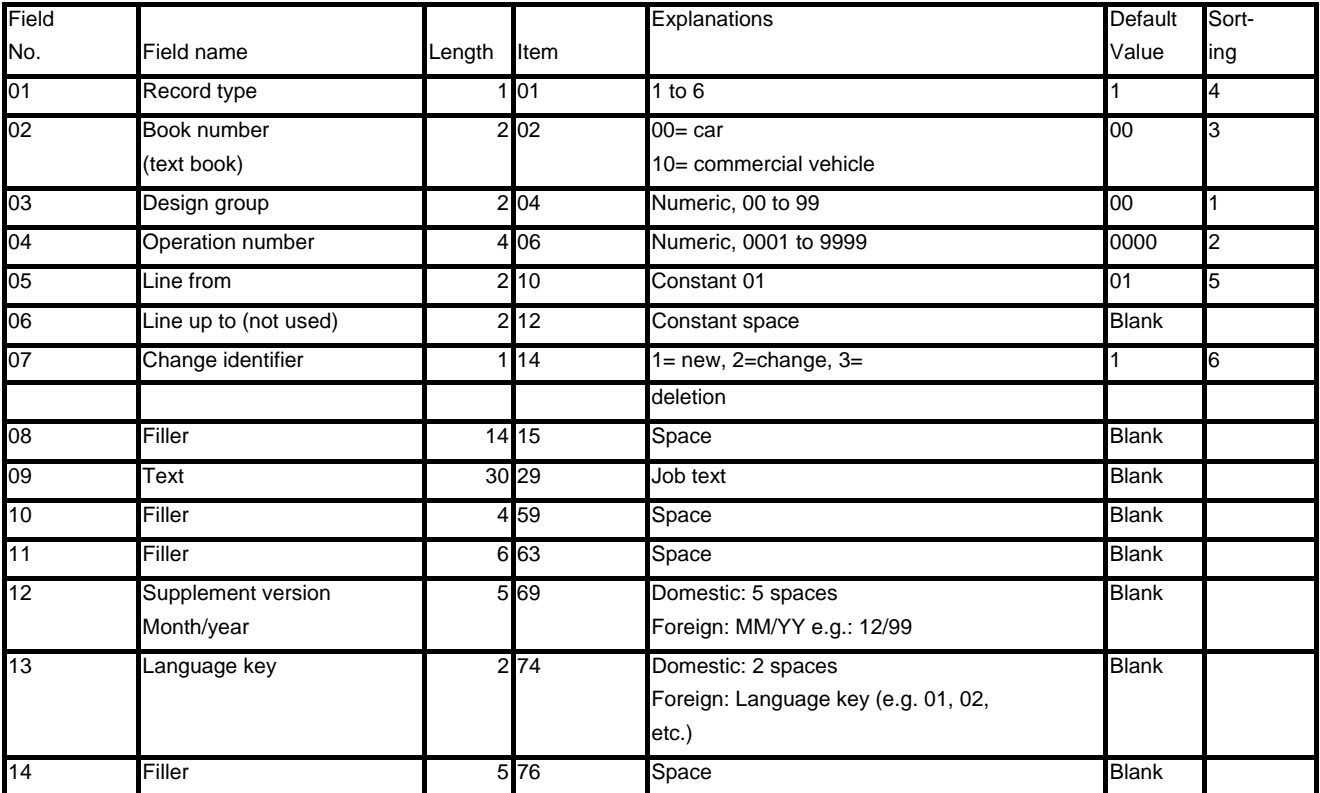

*Table 6.24: Structure of Record Types 1 - 6 (Job texts) in the "80 flat rate" File* 

#### **Description of special fields:**

#### **Field 07, Change Identifier:**

1 (new), 2 (change): All record types to be written with the same key have the same change identifier

3 (deletion): On deletion only record type 1 is written with 30 spaces

# **Field 09, Text**:

The text from the supplement file (field 10) is subdivided into 6 of 30 characters each. The lines contain the record types  $1 - 6$ .

If field 07 has the change identifier  $03$  (= deletion), then only record type 1 is written with 30 spaces. Record types 2 - 5 are not written.

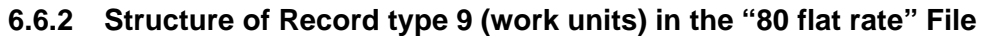

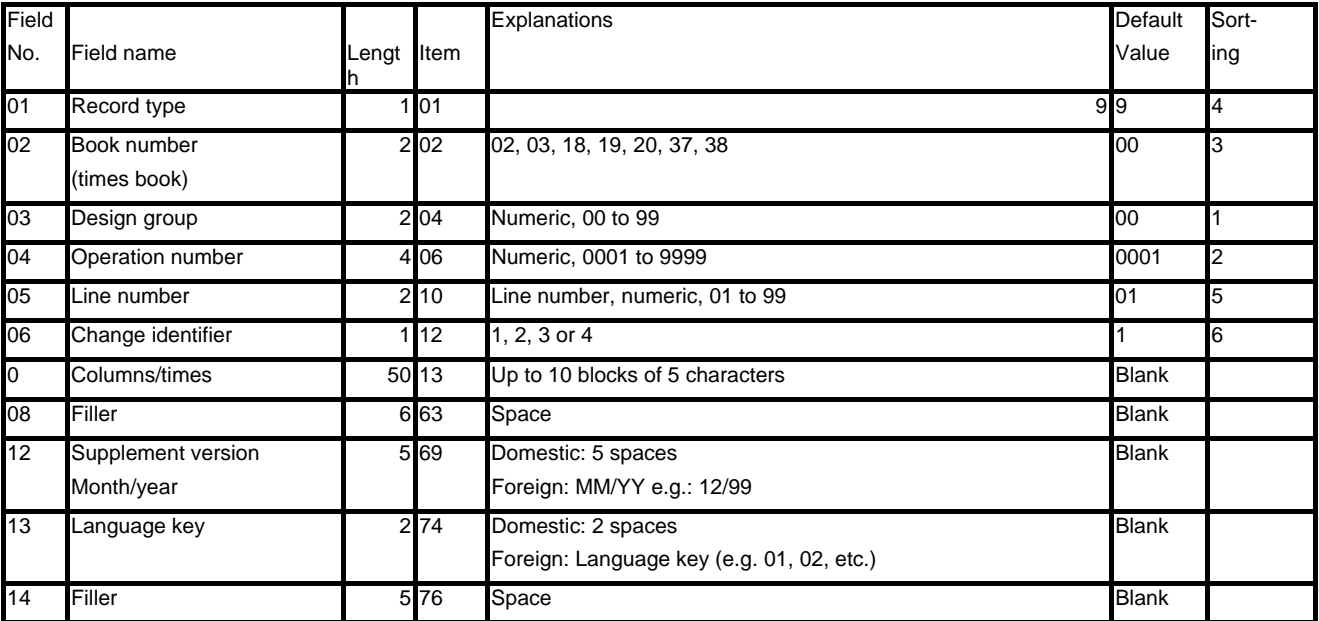

*Table 6.25: Structure of Record Type 9 (Work Units) in the "80 flat rate" File* 

#### **Description of special fields**:

#### **Field 02, Book Number Times Book**:

The following values are to be used for cars and commercial vehicles respectively:

Cars

02 for families 01 to 19 03 for families 21 to 39 (family 20 is not used)

Commercial vehicles

18 for families 01 to 19 19 for families 21 to 39 (family 20 is not used) 20 for families 41 to 59 (family 40 is not used) 37 for family 91 38 for family 92

#### **Field 05, Line Number**:

For the same design group, operation number and book/time number, the line number is incremented. If field 07 comprises more than 50 characters, then 2 lines are written, however with the same line number.

#### **Field 06, Change Identifier**:

1 = new; 2 = change; 3 = deletion of individual blocks in field 07; 4 = deletion of the entire record within the same times book. The complete files are written only with the change identifier 1.

#### **Field 07, Columns/Times**:

Up to 10 blocks of 5 characters.

Block comprises: xxyyy; where:

xx family modulo 20 (exception: The families 91 and 92 yield the columns 01)

yyy WU for domestic, decimal hours for export

In case of fewer than 10 blocks, the field is filled with spaces.

If more than 10 blocks are to be written, then another line is written in which the fields 01 - 06 stay the same (line number is retained!).

#### **The following rules for the sorting of field 07 are to be noted**:

Each family is written sorted in ascending order with the smallest converted work unit in each case. If there is not a work unit for a family, then the family is not written. The same family is only written once per line. If the same times (after conversion) exist for a family, then the time is only written 1x.